# **Čtenářské konto a on-line prodlužování knih**

Na úvodní stránce katalogu (http://arl.ujep.cz) klikněte na **Přihlášení**

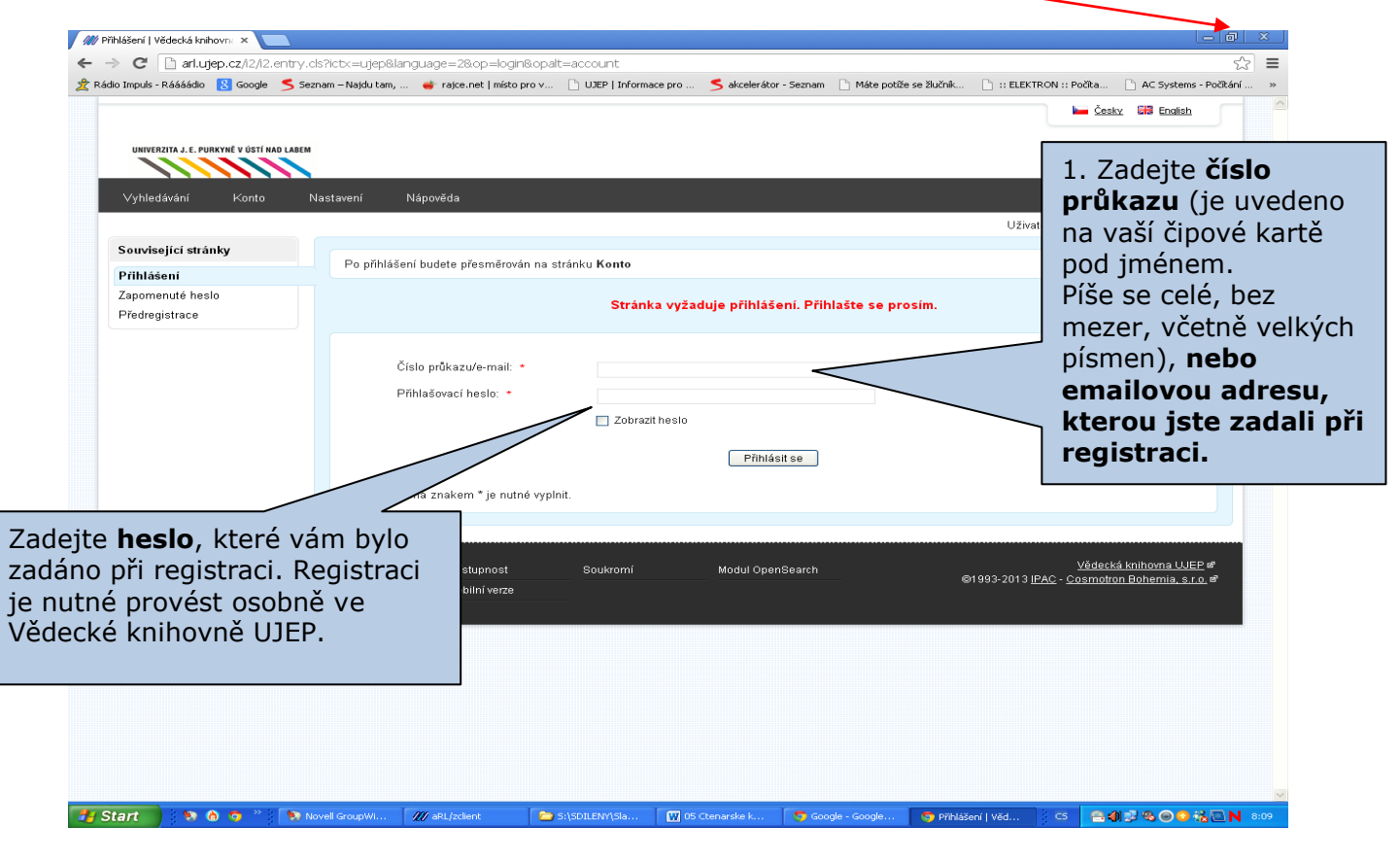

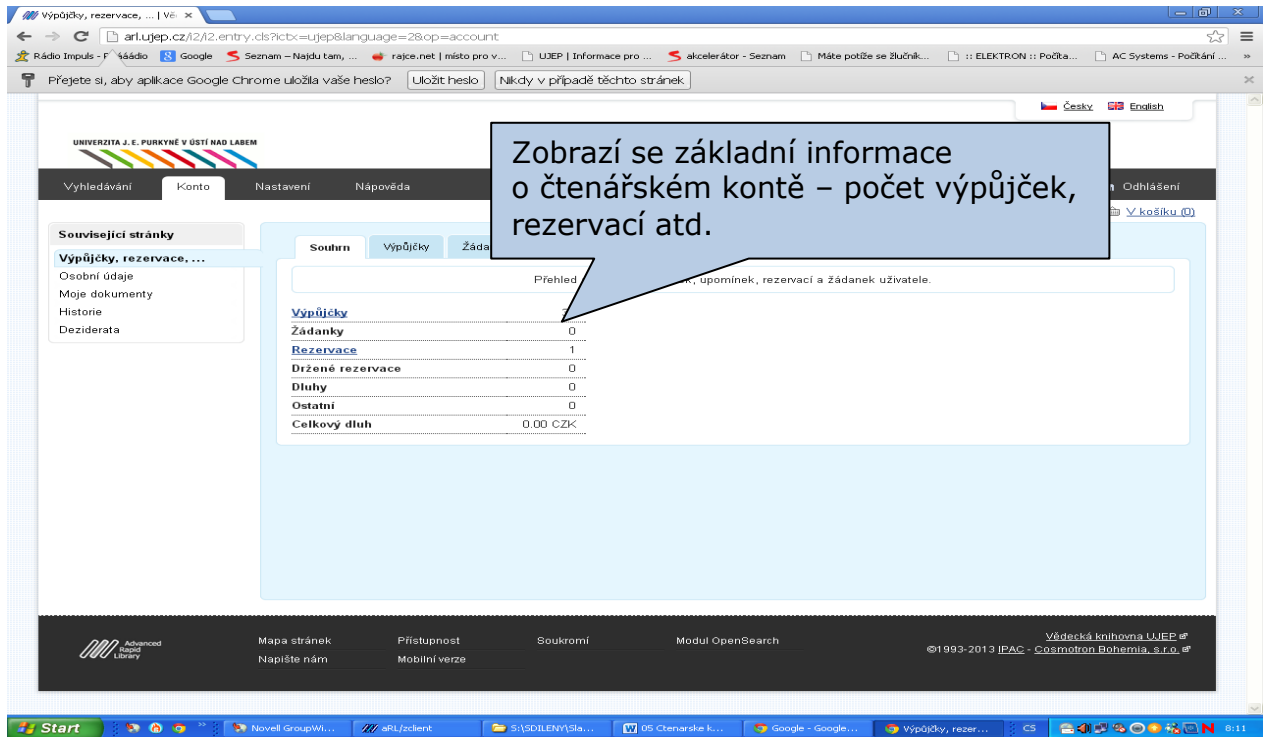

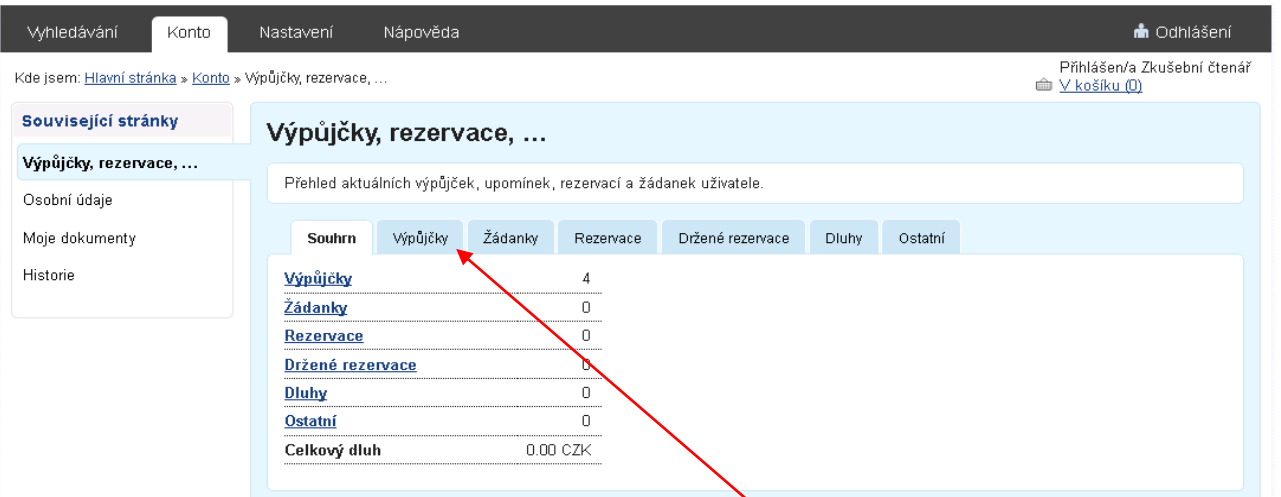

## **Přehled výpůjček s výpůjčními dobami zjistíte po kliknutí na ikonu Výpůjčky.**

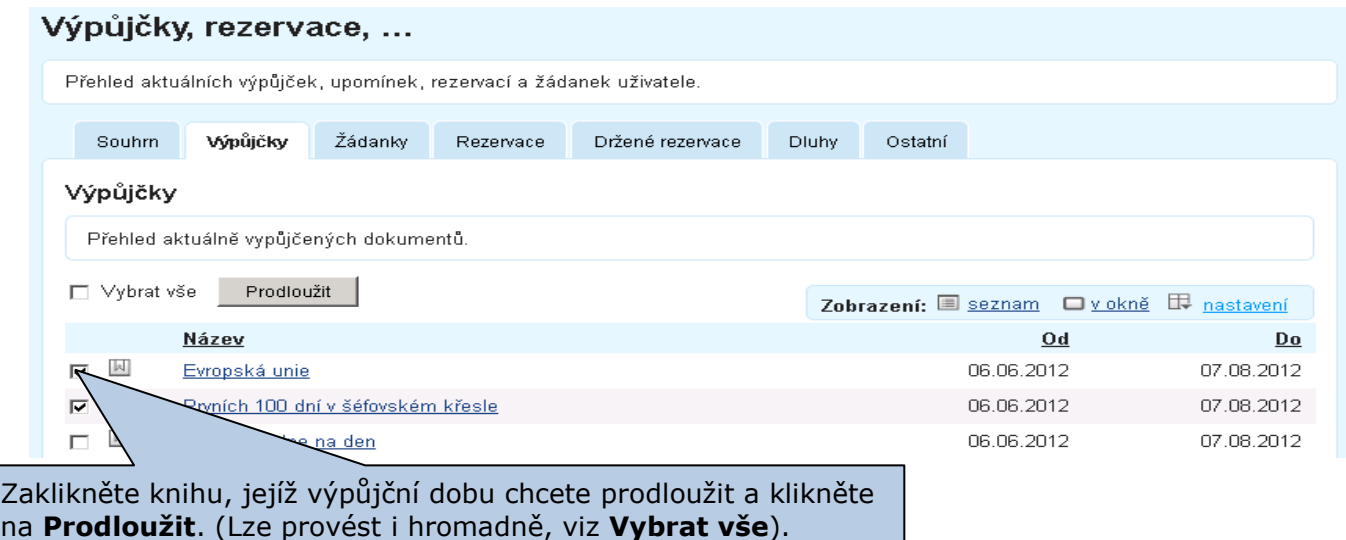

## **PO SKONČENÍ PRÁCE SE NEZAPOMEŇTE ODHLÁSIT!!!**

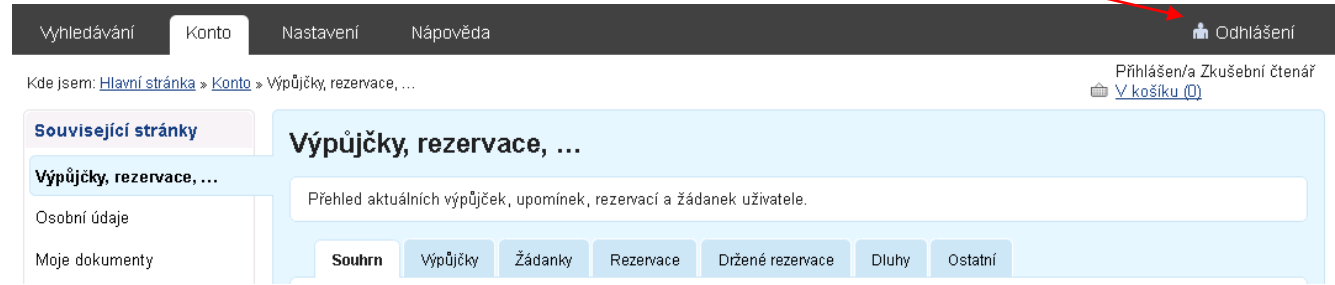

### **Upozornění:**

Vždy se musí zobrazit hláška, že se prodloužení zdařilo a datum, kdy je knihy nutné vrátit či prodloužit.

Pokud knihu prodloužit nelze, (buď překročen finanční limit na čtenářském kontě, limit prodlužování apod.), obraťte se přímo na pracovníky knihovny.

On-line prodloužení lze provést 3x za sebou, poté musí být knihy vráceny do knihovny. Pokud nejsou někým rezervovány, mohou být znovu vypůjčeny.

#### **Vysvětlivky:**

**Prezenčně** – dokument lze nahlédnout jen ve studovně, nelze jej vypůjčit domů **Volný výběr** – zde je uvedena signatura dokumentů, tj. kombinace písmen, číslic, která označuje lokaci umístění dokumentu ve fondu.

**Doba výp. 31 dní (183 dní) –** dokument je volný (k vypůjčení)